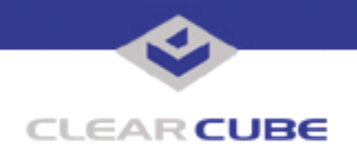

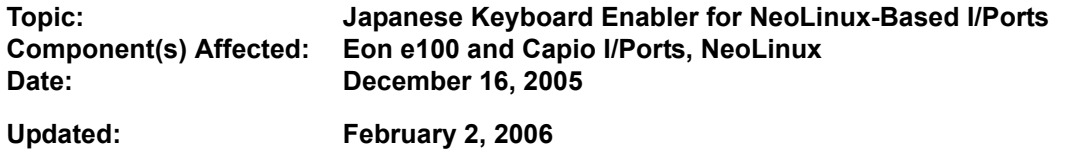

## **OVERVIEW / ENVIRONMENT**

ClearCube has developed an update for NeoLinux-based Eon e100 and Capio I/Ports that enables the correct operation of Japanese keyboards with these I/Ports. These client-side updates work in conjunction with two Microsoft hotfixes that extend Microsoft Global Input Method Editors (IMEs) on the host system.

The client-side update is available on the ClearCube support website at **http://support.clearcube.com**. The host-side hotfixes must be downloaded from the Microsoft support website.

**Note:** These updates apply to the NeoLinux-based Eon and Capio I/Ports only. Do not attempt to install them on other devices. ezRemote Manager software is required to install these updates.

## **DETAILED DESCRIPTION**

This Technical Bulletin provides the procedures to install this update on NeoLinux and XPe-based I/Ports and on the Blades to which they connect.

The client-side update is available on the ClearCube Support Website at **http://support.clearcube.com** as Japanese IME Snapin NeoLinux.zip for NeoLinux-based Eon e100 and Capio I/Ports. This file contains the following files:

- clearCube japanesekbd.tgz
- Several installer scripts
- An uninstaller script
- This Technical Bulletin

A separate update package, Japanese IME Snapin XPE.zip, provides this enhancement for XPe-based Eon e100 I/Ports. Because of the significant size difference in the packages (22 MB for XPe vs. 410 KB for NeoLinux), the NeoLinux package is offered separately from the combined package. For more information, see Technical Bulletin *TB0164JP, Japanese Keyboard Enabler for Eon e100 I/Ports*.

This update also requires two Microsoft hotfixes to be installed on each Blade host, available on the Microsoft Support Website. To obtain these hotfixes, please contact Microsoft Technical Support (**http://microsoft.com/**) and request the hotfixes associated with Knowledge Base article KB906693. Microsoft will provide links to these hotfixes, which are available as self-extracting archives with password protection. Microsoft will also provide date-limited passwords for the hotfix files.

The client-side update is installed from the ezRemote Manager console, and can be applied to multiple I/Ports simultaneously.

The host-side updates are executable files that can be installed remotely, or can be run on each Blade by physically carrying the files to the Blade host on a Mass Storage Device such as a key drive. Both hostside updates need to be installed on each Blade.

To install the client-side update using ezRemote Manager, do the following:

**1.** Download and unzip the Japanese IME Snapin NeoLinux.zip file, and unzip the file on the system running ezRemote Manager. Typically, this is your Grid Center console system.

**2.** Start ezRemote Manager and select the NeoLinux I/Port(s) to be patched.

 **TB0180 rev 2/02/2006**

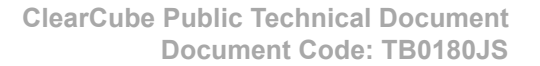

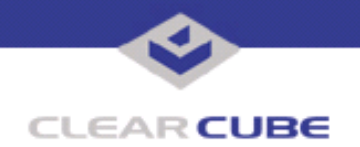

**3.** Click the **Snapin Manager** icon in the menu bar.

**4.** Browse to the \\Japanese\_IME\_Snapin\_NeoLinux\ folder, select the install.2do file, and click **OK**.

The snap-in is installed and the I/Port reboots when the installation is complete.

To install the host-side updates on the Blade, do the following:

- **1.** Download both host-side updates from the Microsoft web page.
- **2.** Copy the two files over the network to each Blade that requires them, and run the executables. Both host-side update files are required on each Blade. Installation of these files is not order-sensitive.
- **3.** Restart the Blade.

Uninstall the client-side update by running the uninstall.sh script on the I/Port. Uninstall the host-side updates via the control panel.

For more information, please contact ClearCube technical support.

**<support@clearcube.com>** Email address for ClearCube Technical Support **<support.clearcube.com>** ClearCube Support Website Direct line in the US +1 (512) 652-3400 Direct line from outside the US